## 成品入库报表**(RPT0170)**

说明: 预览或打印物品加工完成后入库情况。

## 栏位 :

- 1. 物品编号 :输入物品编号(单个或某一范围内的物品),以指定物品编号浏览/打印其入 库记录情况。
- 2. 种类 :输入物品种类代码(单类或某一范围物品种类),以指定的物品种类浏览/打印其 入库情况。
- 3. 由仓库:输入仓库起始范围(单个或某一仓库码范围)。
- 4. 至仓库:输入仓库截止范围(单个或某一仓库码范围),以指定仓库范围浏览/ 打印物品 入库情况。
- 5. 交易日期:输入物品入库日期范围。
- 6. 工单:输入工单号(一张或某一范围),以具体工单号浏览 / 打印物品入库情况。
- 7. 交易码 :输入仓库交易码(一个或某一范围),如入库。
- 8. 生产中心:物品生产中心。
- 资料排序:报表列位内容排序 物品编号:该选项系统默认,用户无需操作。
- > 报表参数显示"选择"项:

总结

- 此项作打勾选择,表示用户不需要查看物品入库详细交易记录,只查看物品入库总 数量。

## 功能按钮:

1)打印预览:预览物品入库情况

栏位条件输入后 -> 点击预览报表 -> 进入打印选项窗口 -> 点击"开始(Start)" -> 进入浏览窗口(在此窗口也可以选择直接打印)

2)打印输出:直接打印输出入库记录

栏位条件输入后 - > 点击打印输出 - > 进入打印选项窗口 - > 点击"Start"(开始)[或 选择所需打印格式(如 PDF、EXCEL 格式) - > 再点击"Start" -> 即按所选格式导 出报表]。

## 操作:

栏位输入可根据实际需要只输入其中一个或多个同时输入均可。

 $\bullet$  如预览 / 打印物品指定范围、特定交易日期的物品入库情况:只需于物品编号、交易日 期栏位输入相应的物品编号及日期,其它栏位条件不作输入(全部清空),点击预览或 输出即可。如下图:

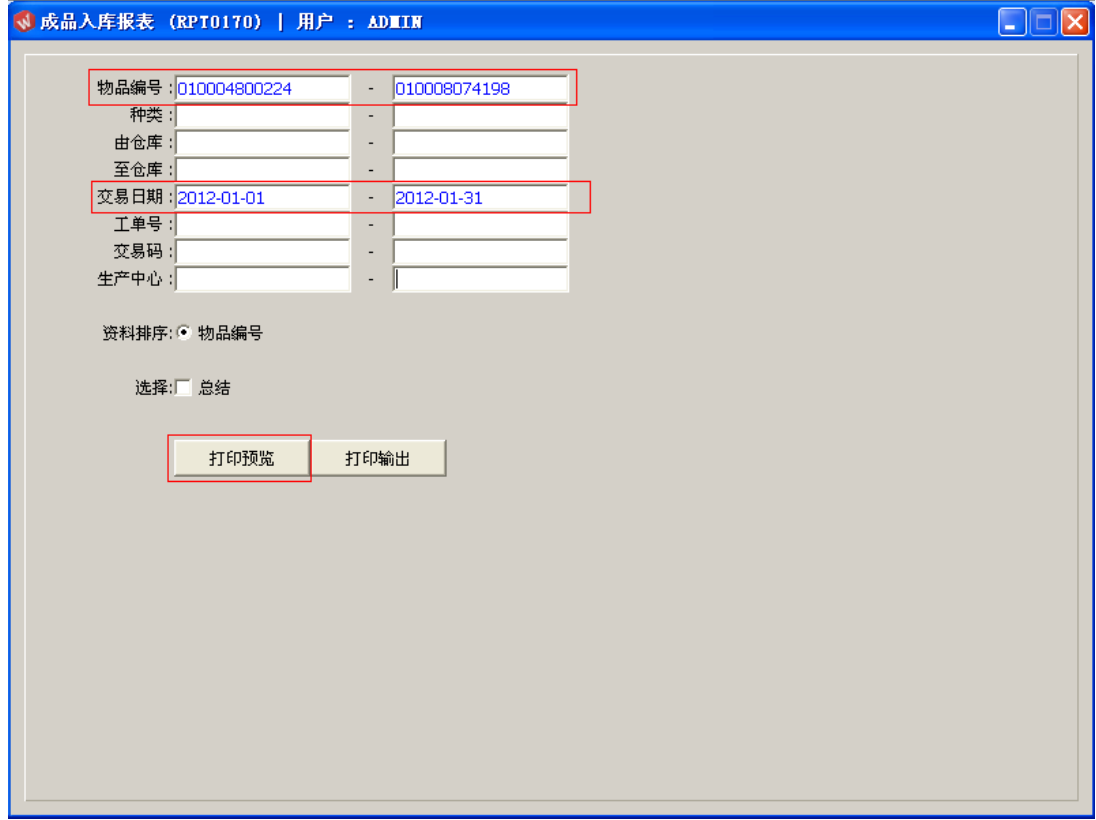